# Information Technology

# **Xfinity On Campus**

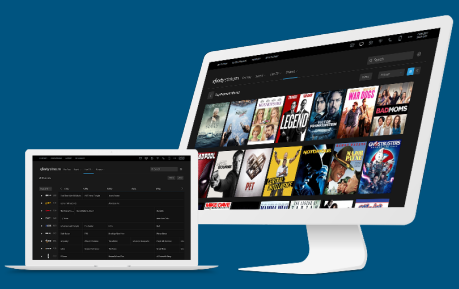

# **What is Xfinity On Campus (XOC)?**

Xfinity On Campus is an internet-based TV service that allows users to stream live TV or record shows and programs. You can access Xfinity On Campus from your computer, tablet, smart phone or Roku media players. Roku devices can connect to GWConnect, a wireless network exclusively for select streaming and gaming devices.

# **How can I watch Xfinity On Campus?**

# **On Your Computer**

Visit [xfinityoncampus.com](http://xfinityoncampus.com), select George Washington University from the list, authenticate with your GW NetID and password, and click the 'Watch Now' button.

# **On Your Mobile Device**

Download the XFINITY Stream TV mobile app in your app store (Apple or Google Play), click the 'sign-in as a student' link at the bottom of the page and select George Washington University from the list. Then authenticate with your GW NetID and password and click the 'Watch Now' button.

# **On Your TV**

For the big screen experience, watch Xfinity streaming on your TV with Roku or a laptop connected by an HDMI cable.

# **On Your Roku**

- 1. Register and connect your Roku to GWConnect network, GW's wireless gaming and streaming network. (See GWConnect PDF).
- 2. Connect your Roku to your TV via an HDMI cable.
- 3. Connect your Roku power cord to an outlet.
- 4. Go to the following site and follow the instructions for setting up your Roku. Go to [xfinityoncampus.com](http://xfinityoncampus.com):
	- $\cdot$  Sign-in
	- Select "Support"
	- Select "Get started"
	- Select "How do I Sign in?"
	- Select "On a Roku" and follow the instructions.
- 5. Select the Xfinity Streaming channel to watch TV on your Roku.

# **In Your Community or Lounge**

In community lounges, basic cable services will be provided through a TV box and remote control.

# **How many devices can I register?**

Each student can register up to 3 devices with Xfinity On Campus, but only stream video to one device at a time. If a student registers a 4th device, the first one registered will drop off.

#### **What programmer Apps are available to students?**

Some of the networks apps generally available through Comcast partner websites include Watch ESPN, HBO Max, and many others.

# **How do students authenticate to gain access to these network apps?**

Students can go to our partner apps or websites, where they will be prompted with the following actions:

- Student selects service provider: Xfinity
- Student clicks on Xfinity On Campus button
- Student authenticates with university login and password
- Student gains access to content anywhere, including on and off campus

#### **To learn more:**

Check out GW Information Technology's New Student Guide at: **[it.gwu.edu/new-student-guide](http://it.gwu.edu/new-student-guide)**.

Technical Support: Visit **[go.gwu.edu/itsupport](http://go.gwu.edu/itsupport)**, call **202-994-GWIT (4948)**, or Setup an in-person appointment at the IT Support Center Walk-In space in Rome Hall B102 on the Foggy Bottom campus by visiting **[go.gwu.edu/gwiz](http://go.gwu.edu/gwiz)** and clicking the "Make an Appointment" button at the bottom of the page.

More information? Search via **GWiz** (**[go.gwu.edu/gwiz](http://go.gwu.edu/gwiz)**) to access **Martha**  (artificial intelligence chatbot) and GW IT's **Digital Workplace**.